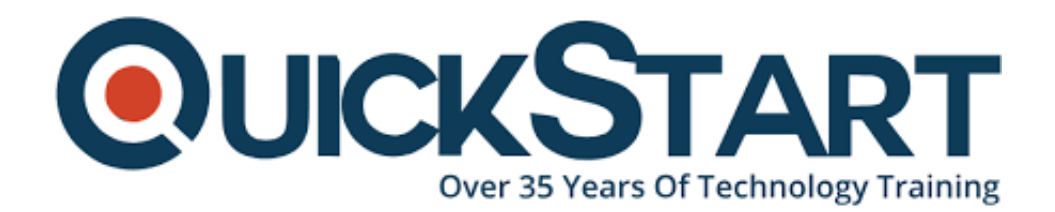

**Document Generated: 07/27/2024 Learning Style: Virtual Classroom Provider: Cisco Difficulty: Intermediate Course Duration: 2 Days**

# **Deploy, Manage, and Scale Cisco UCS Domains with UCS Central (DCUCCEN)**

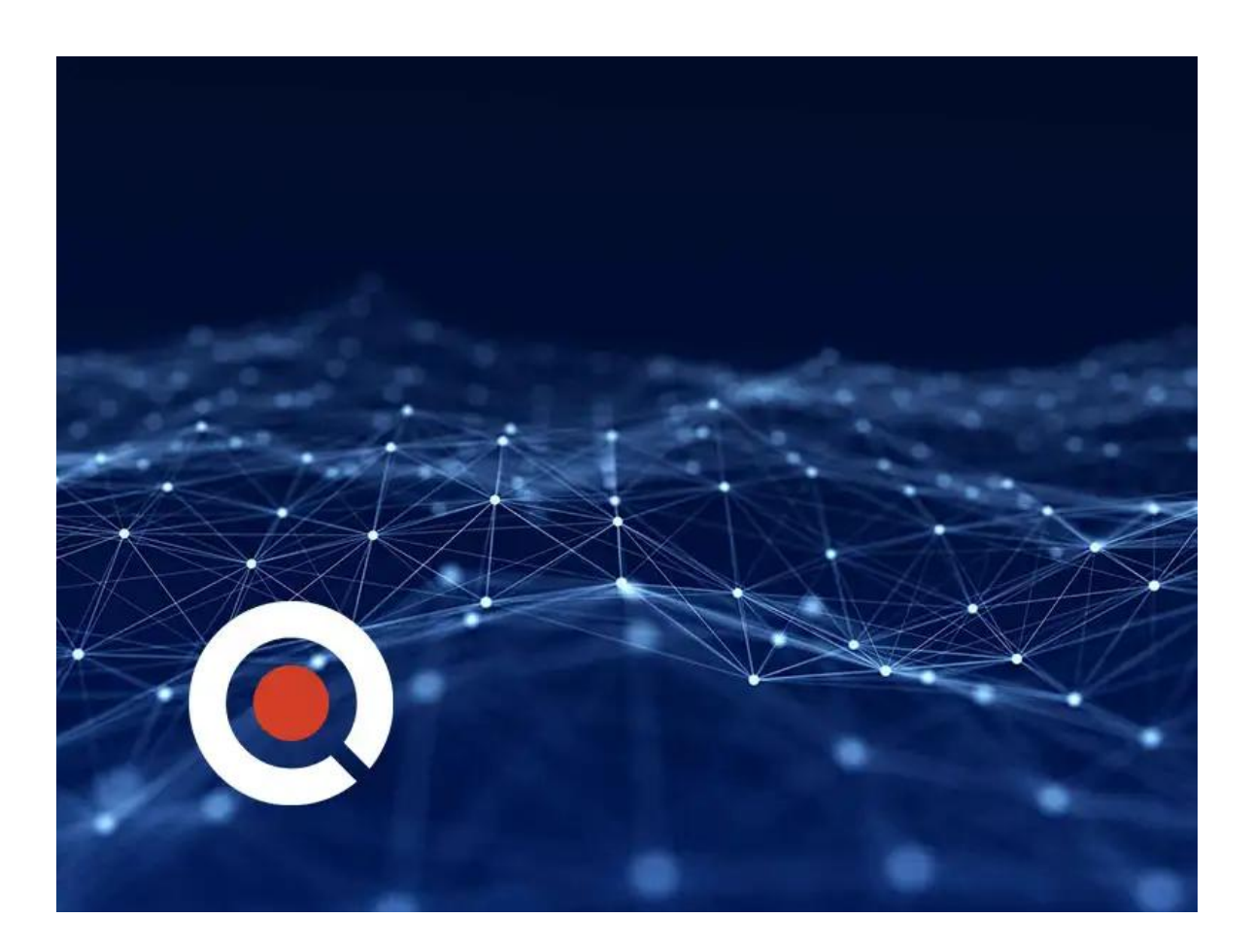

## **About this course:**

Deploy, Manage, and Scale Cisco UCS Domains with UCS Central (DCUCCEN) is a 2-day training program designed to teach about a scalable management solution for growing Cisco UCS environments. You will learn about the management of

multiple Cisco UCS domains, global policies, and global ID pools. Cisco UCS Central does not replace Cisco UCS Manager, which is the policy-driven management for single UCS domain. Instead, Cisco UCS Central focuses on managing and monitoring the UCS domains on a global level, across multiple individual Cisco UCS Classic and Mini management domains worldwide. During this two-day lab-driven course, you will become familiar with, deploy, configure, and manage multiple UCS domains with UCS Central.

Learn more about the prerequisites and module outline of this Cisco training course for UCS domain-related matters by reading below from QuickStart.

# **Prerequisite:**

The knowledge and skills that a learner should have before attending this course are as follows:

- DCUCI: Data Center Unified Computing Implementation v5.0
- DCUCS: Configuring Data Center Unified Computing v3.0

# **Course Outline:**

#### **Module 1: Managing Cisco UCS Systems**

- Cisco UCS Hardware Components
- Management with UCS Manager

#### **Module 2: Managing with Cisco UCS Central**

- Management of Multiple Cisco UCS Domains
- Integrating Cisco UCS Central and Cisco UCS Director

## **Module 3: Deploying UCS Central**

- Installation of Cisco UCS Central
- Deploying Cisco UCS Central for High Availability
- Licensing Cisco UCS Central
- Configure Cisco UCS Central for Initial Use

## **Module 4: Registering Domains in Cisco UCS Central**

- Domain Registration
- Domain Groups

## **Module 5: Operating Cisco UCS Central**

- Configure Role and Locale
- Configure Backup and Export

## **Module 6: Monitoring with Cisco UCS Central**

- Information Dashboard
- Centralized Inventory
- Fault Summary

#### **Module 7: Administering Global Profiles, Pools, and Policies**

- Global Service Profiles
- Global Pool ID management
- Global Policies
- Networking Templates and Connectivity Policies
- VLAN Aliasing

#### **Module 8: Transitioning to Cisco UCS Central**

- Transition Options
- Transition Best Practices

## **Lab Outline**

- Lab 1: Set up Cisco UCS Central Lab Login
- Lab 2: Explore Cisco UCS Manager (Classic), UCS Mini, and UCS M Server Initial Configuration
- Lab 3: Configure Cisco UCS Central for Initial Use
- Lab 4: Register Cisco UCS Domains
- Lab 5: Configure Role and Locale
- Lab 6: Configure Backup and Export
- Lab 7: Create Cisco UCS Central Global Resource Pools
- Lab 8: Create Cisco UCS Central Global Policies
- Lab 9: Create Cisco UCS Central Networking Templates and Connectivity **Policies**
- Lab 10: Create and Use Cisco UCS Central Global Service Profile **Templates**
- Lab 11: Use Cisco UCS Central Connectivity Templates for VLAN Aliasing

# **Credly Badge:**

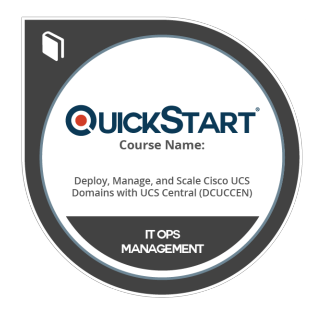

#### **Display your Completion Badge And Get The Recognition You Deserve.**

Add a completion and readiness badge to your Linkedin profile, Facebook page, or Twitter account to validate your professional and technical expertise. With badges issued and validated by Credly, you can:

- Let anyone verify your completion and achievement by clicking on the badge
- Display your hard work and validate your expertise

Display each badge's details about specific skills you developed.

Badges are issued by QuickStart and verified through Credly.

[Find Out More](https://www.quickstart.com/completion-badges) or [See List Of Badges](https://www.credly.com/organizations/quickstart/badges)